## **Sådan kommer du i gang med Facebook**

## **Opret en profil**

Hvis du ikke allerede er oprettet på Facebook, skal du starte med at oprette en profil. Det gør du ved at gå ind på [www.facebook.com.](http://www.facebook.com/) Her ser du denne forside, hvor du skal udfylde dine informationer for at oprette en profil.

Har du allerede en profil, kan du logge ind øverst til højre med emailadresse og adgangskode.

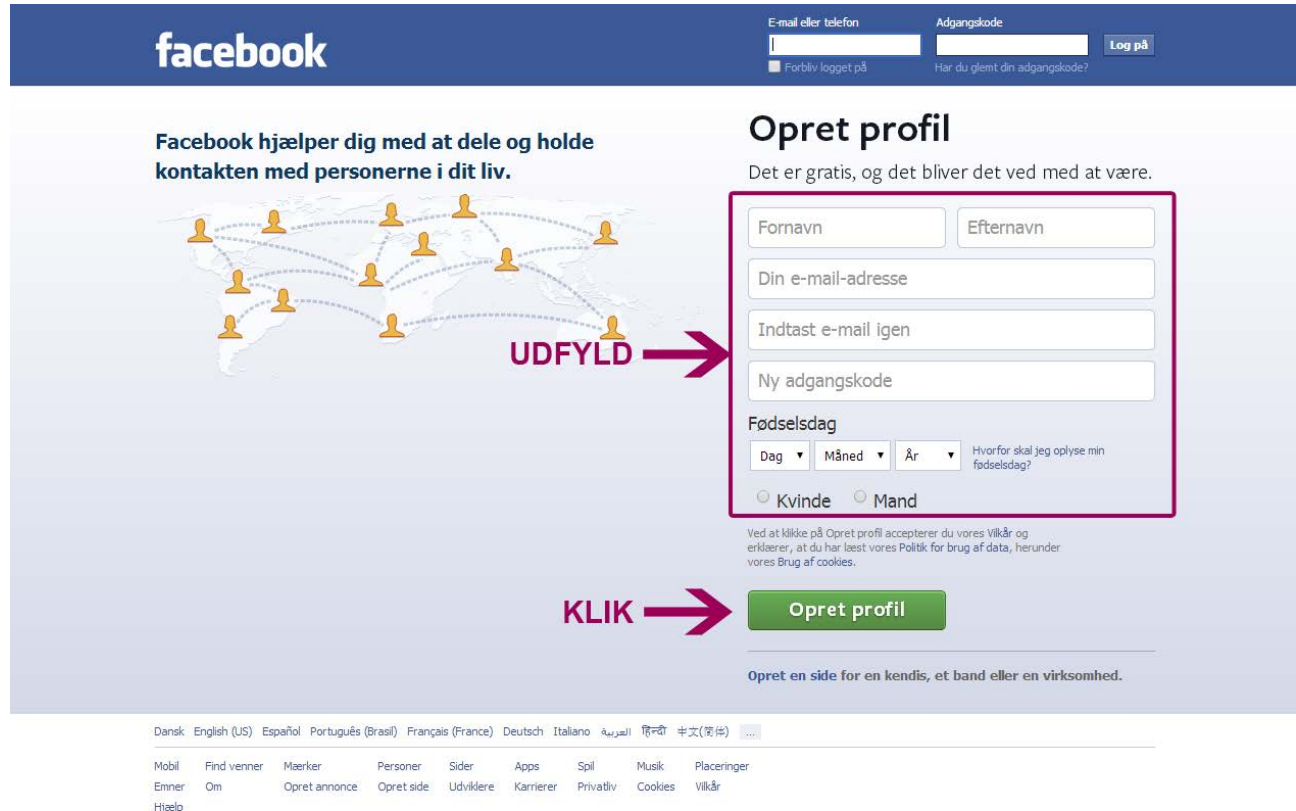

Facebook © 2014 · Dansk

## **Få opdateringer fra ABF på Facebook**

Vil du gerne se nyheder og information fra ABF på Facebook, så start med at finde ABF's side. Det gør du ved at indtaste "abf" i søgefeltet øverst til venstre. Der er flere søgeresultater. Vælg den under "steder", som er markeret på billedet.

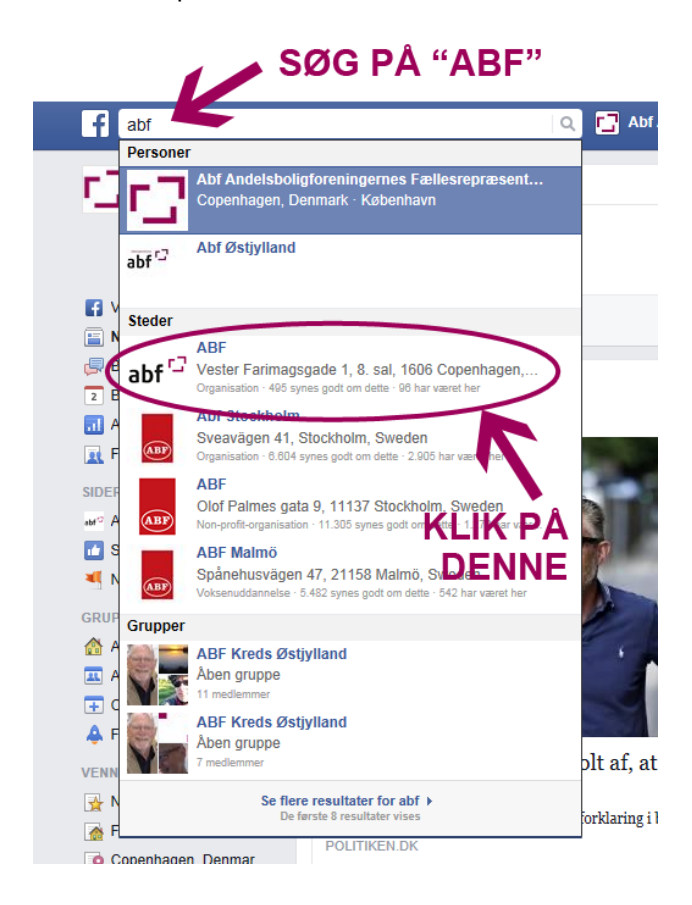

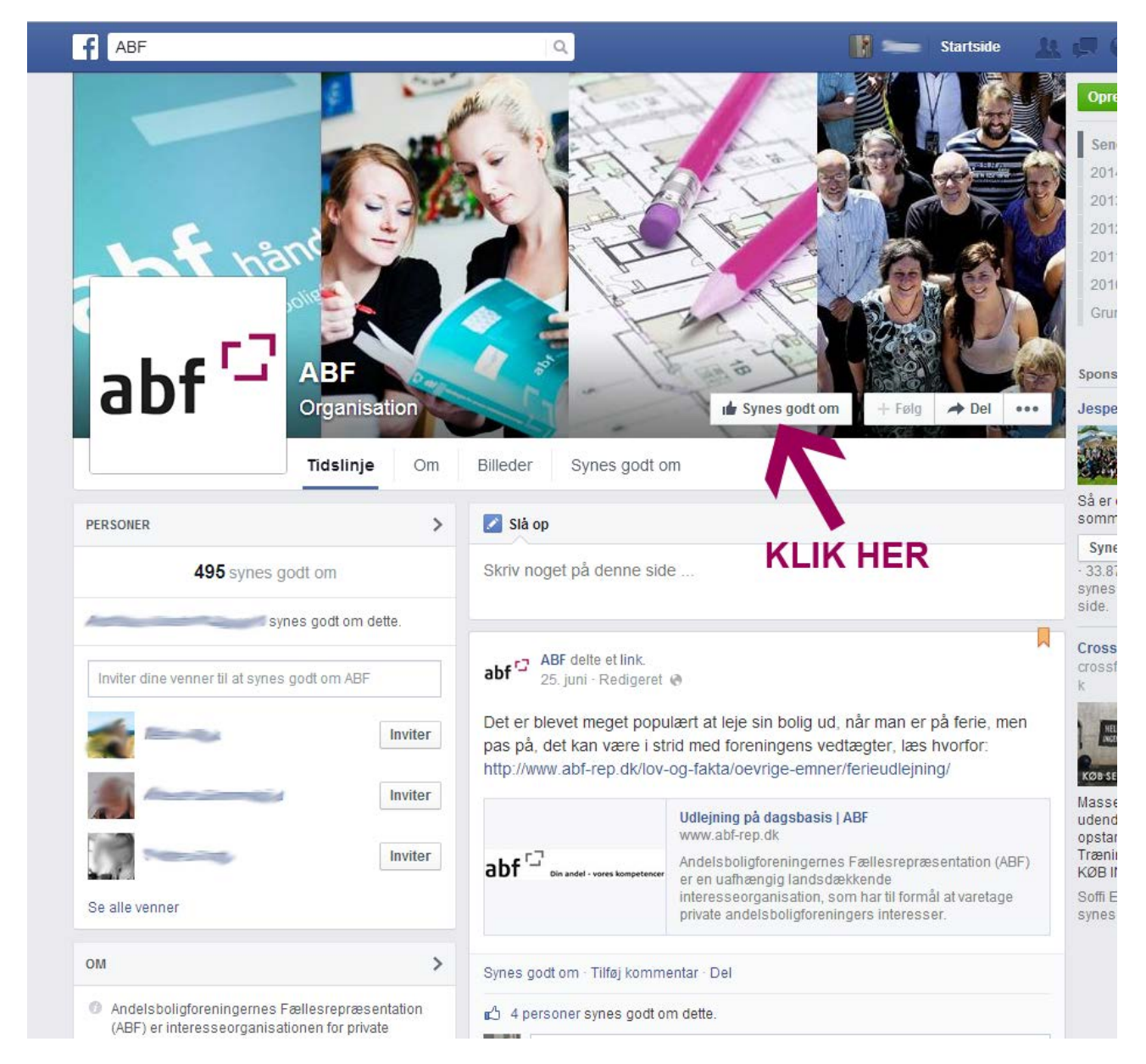

Nu kommer du ind på ABF's Facebook-side. Klik på "Synes godt om" for at få opdateringer fra ABF. Den lille hånd på knappen bliver blå, når du har klikket.

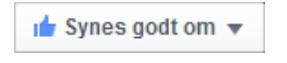

Hvis du vil være helt sikker på at du ikke går glip af noget fra ABF, kan du klikke på knappen igen og vælge "Få notifikationer". Så kommer der et lille, rødt tal i menulinjen øverst på Facebook, der betyder, at der er sket noget nyt.

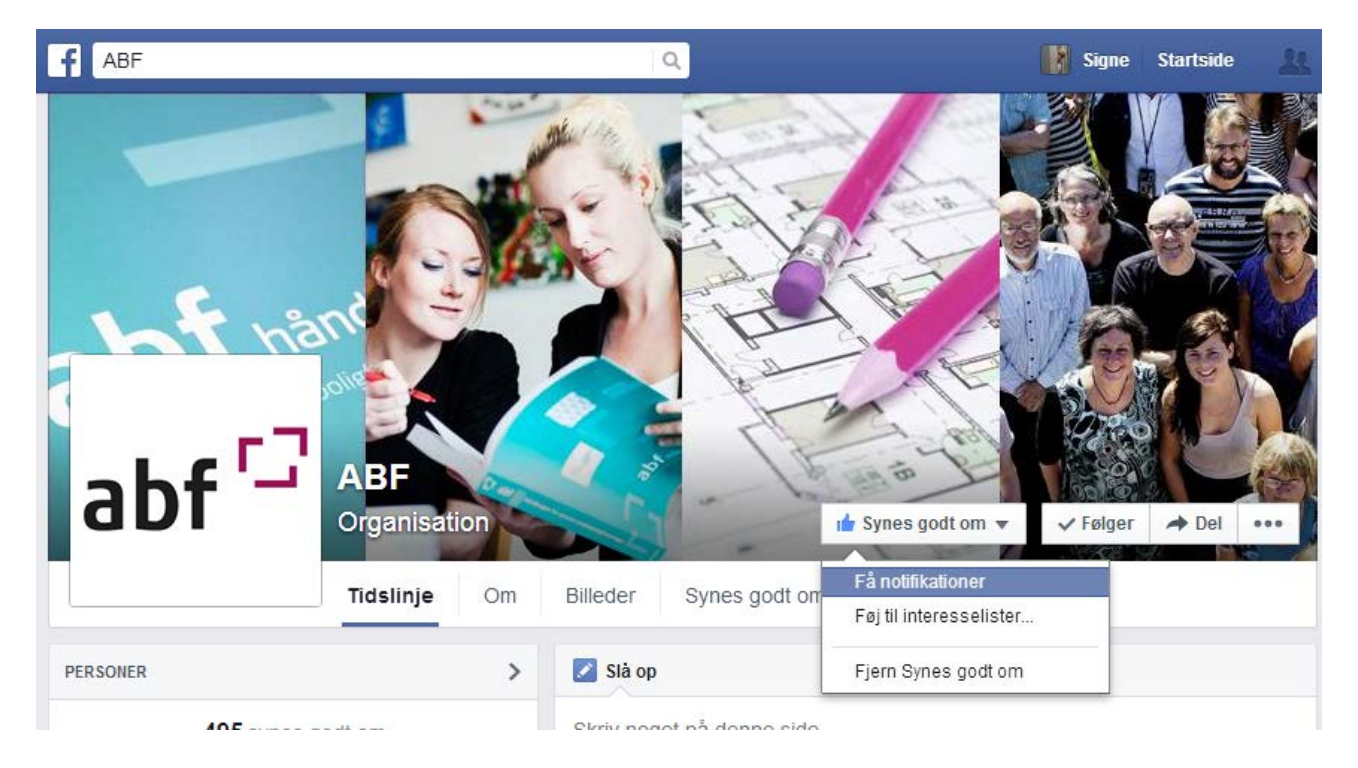